## 1. Organizing your project on GitHub

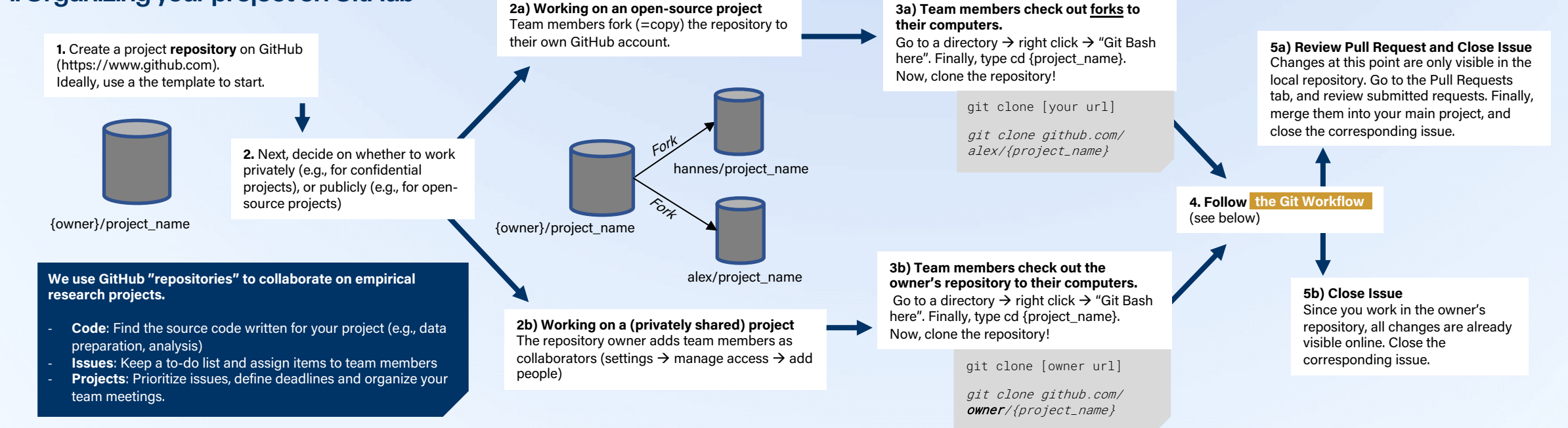

## 2. The Git Workflow

**1. Find an issue to work on** (i.e., select one from the Issues or Project page)

- If forked – check if fork is up-todate using sync fork on Github.com, and git pull to retrieve the latest changes locally.

**follow the Git workflow.**

## **3. Start working on the issue**

git branch {name}  $\rightarrow$  Creates new branch (Alternatively, click on "Create a branch for this issue" in the respective issue on GitHub.com)

Create a branch, specific for the issue you will be working on. This helps others to review your code, and avoids conflicts when pulling and pushing changes.

GitHub.com after creating the branch) • In the future, use git pull {name} to get latest

changes from this branch

**2. Create a branch**

(Alternatively, follow the instructions provided on

Make the necessary changes in the source code of the files in the repository. Working on an issue usually entails multiple commits, which can be done through

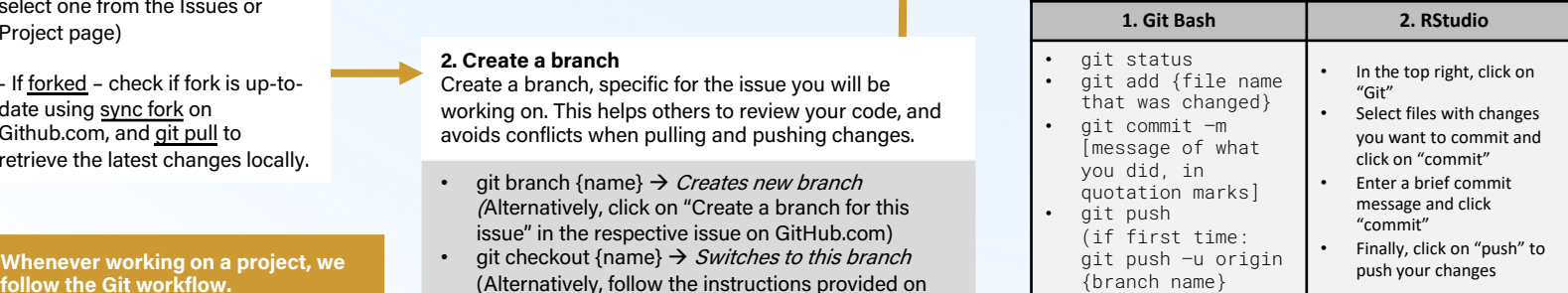

The git push command uploads the contents of your local repository to a remote repository on Github! If you are working on a fork, your team members won't be able to see these changes yet.

**4. Update the Git "Issue"** by letting others know what you changed, inform about what still needs to be done, or request feedback. Tips on how to write good issues can be found at Tilburg Science Hub: tilburgsciencehub.com/write/issues!

If you worked on a forked repository, follow step 5A above to contribute your changes to the main repository.

## **5) Make a pull request**

Happy with your changes and ready to ask team members to integrate them with your main project? Make a pull request!

See tilburgsciencehub.com/contribute/pullrequests to find out how to perform pull requests!

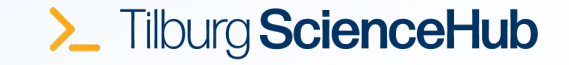